## とコテキカク ご利用マニュアル

## ハイパフォーマー **ハイパフォーマー設定**

2023/08 ver.1.0 2023/08 ver1.0

manual\_4\_1\_high-performer-setting

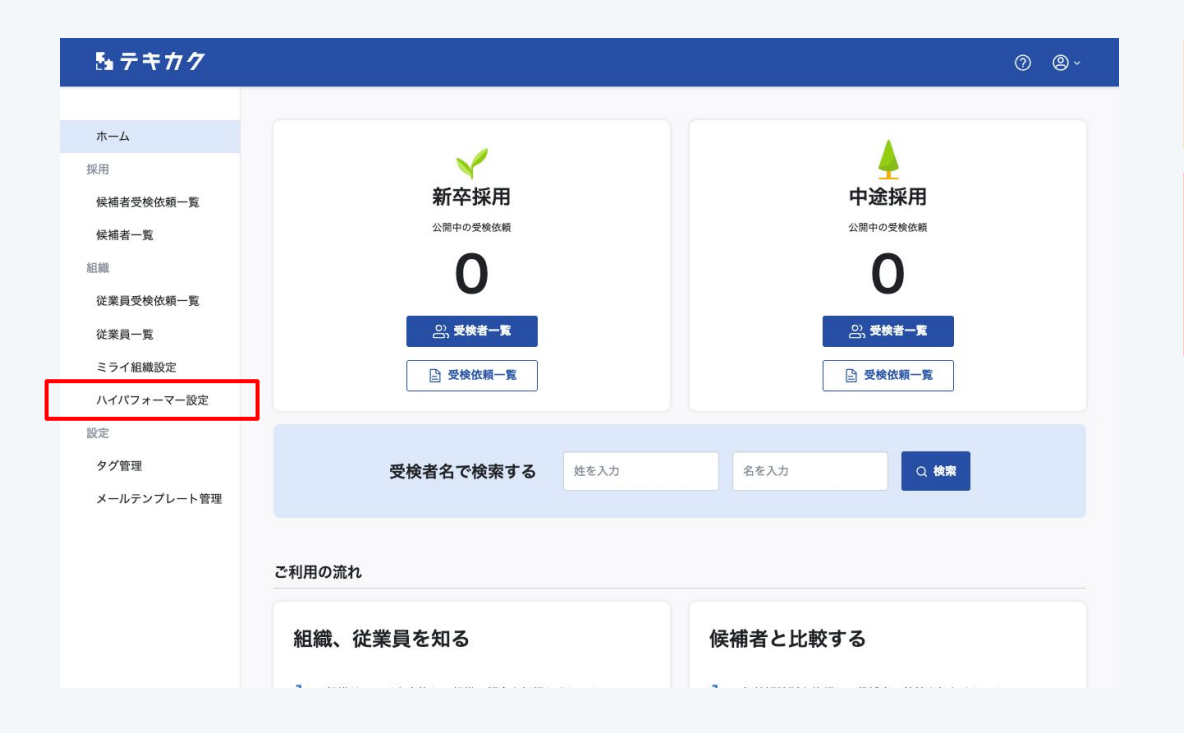

## 【アドバイス】

候補者と従業員を比較するために必要な設定です。

## 【ご注意】

候補者のレポート画面で結果を表示するには、ハイパ フォーマーとして設定された従業員が「ハイパフォー マー向け診断」を受検する必要があります。

サイドメニューの 「ハイパフォーマー設定」をクリックします。

1

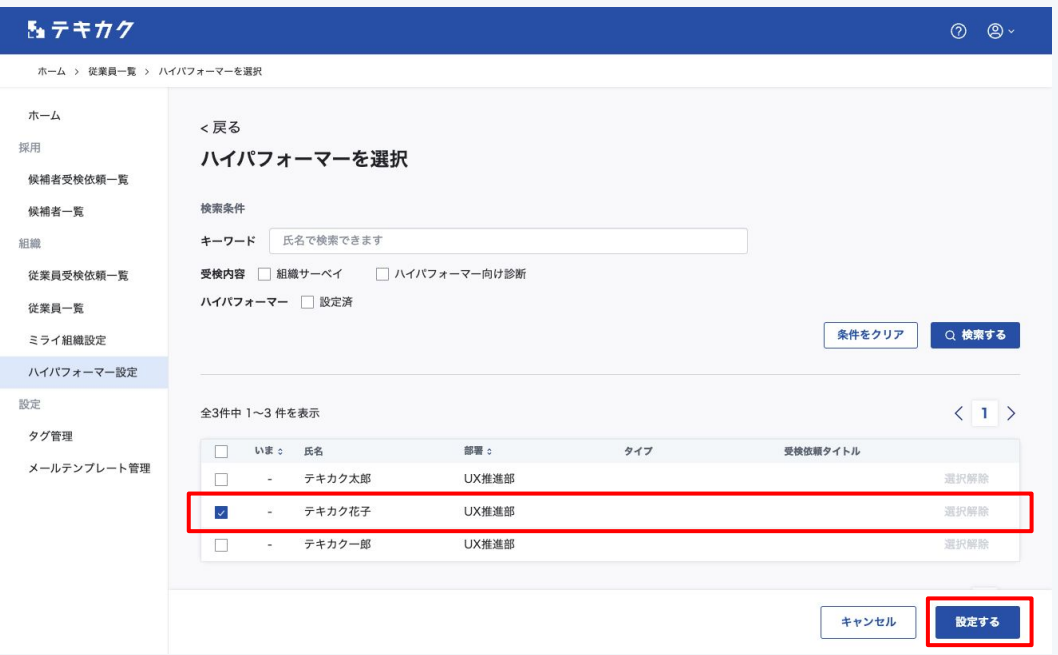

候補者と比較したい従業員をハイパフォーマーとして 選択します。チェックボックスにチェックを入れて「設定 する」ボタンを押します。

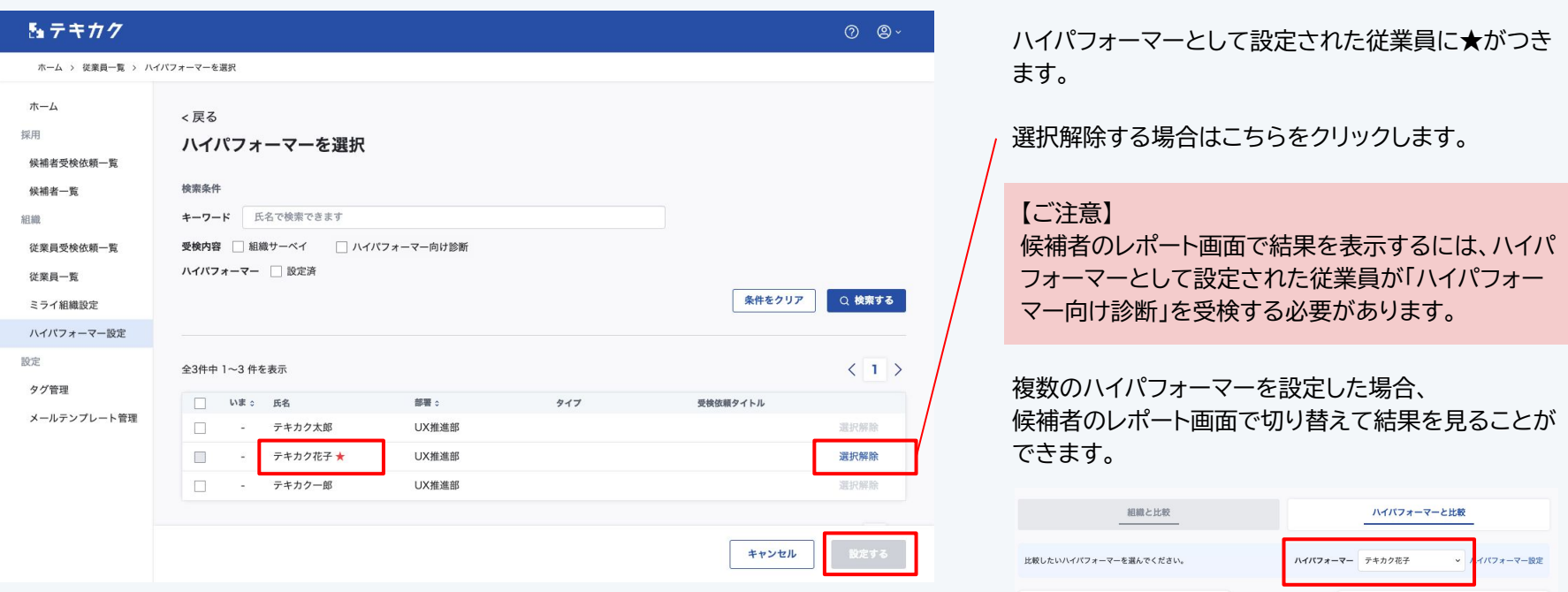

この候補者のタイプは

**●** ブレイン 実課家

しては積極的。

● 内向的で一人の時間を好む。意見を主張せず、問題<br>を指摘するのを避ける。自身の時間を大切にし、物<br>事を慎重に進める。ルールを重視し、得意分野に対

内向的 自立的 保守的 理性的

選択された従業員のタイプは

 $\mathbf{z}_*$ 

 $\sqrt{\frac{1}{2}}$ 

似た特徴が多いの

で、類似度は高めで

 $\overline{g}_o$ 

イノベーター 羊新者

内向的で他人に遠慮し、注目を避け、自分の時間を<br>静かに過ごす性格。意見を控えめにするが、自己改<br>善への意欲が見られる。他人への理解はありつつ、 人の感情の理解は苦手で、ルール遵守に課題があ

内向的 協調的 変革的 理性的

3